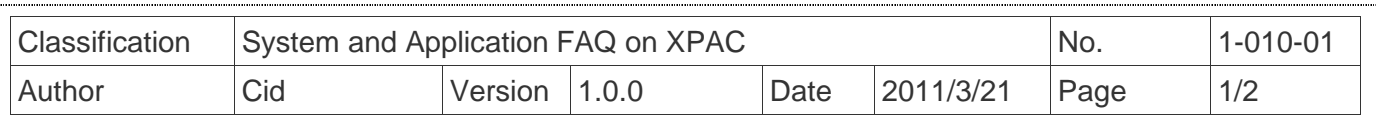

## **How to use wireless Ethernet solution on XPAC**

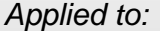

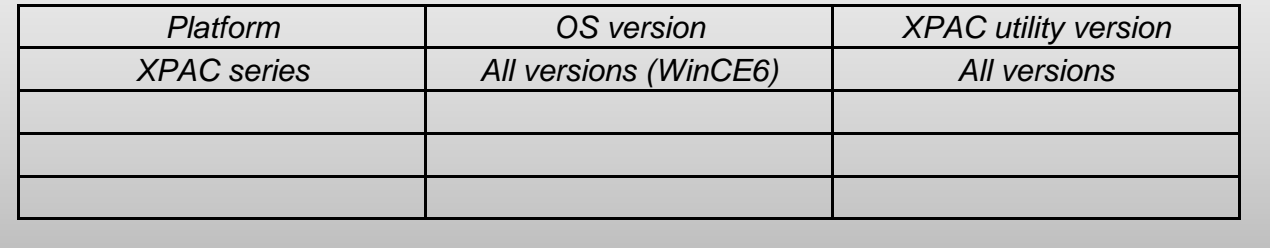

We provide two solutions

## **Solution 1: Wireless USB Adapter**

We take D-Link DWA-125 for example,

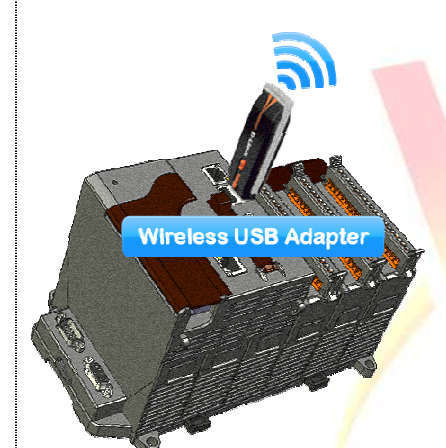

1. We must consider about the driver can support WinCE when using this type of product

EX: The DWA-125 uses Ralink chip,

we can provide this series of chip driver by mail, if you need.

Note: This series of chips are Ralink 2070, 2080, 3070, 3071 and 3072.

2. You have installed the driver on WinCE before you plug in your wireless USB adapter.

3. When you plug in it

STEP 1: Selete table "Wireless Information"

STEP 2: Selset your Access Point

STEP 3: Click "Connect" button.

STEP 4: It will show other message, click "OK" button.

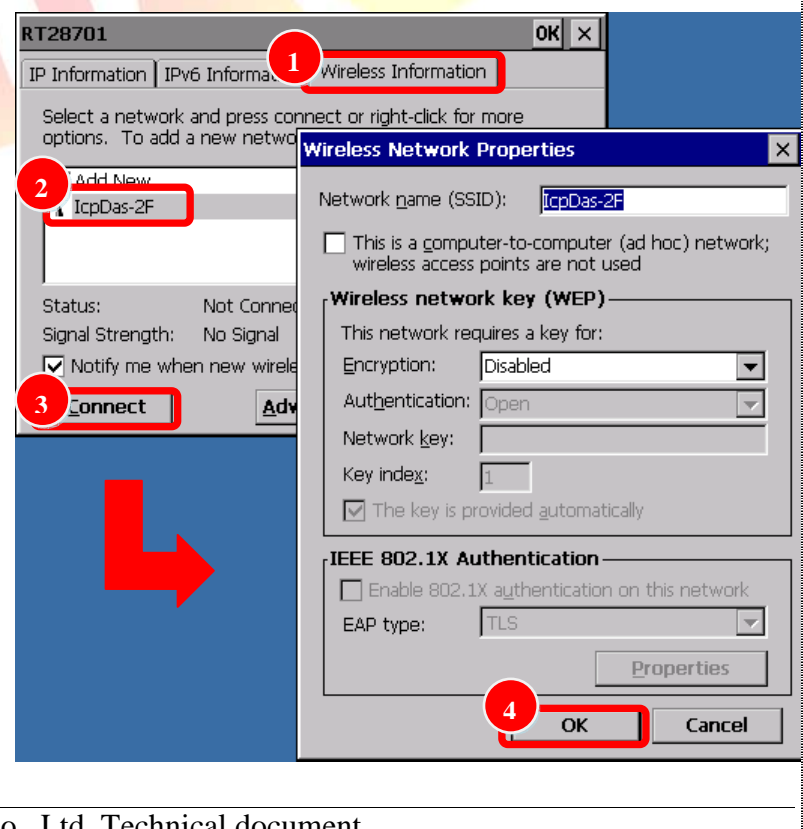

ICP DAS Co., Ltd. Technical document

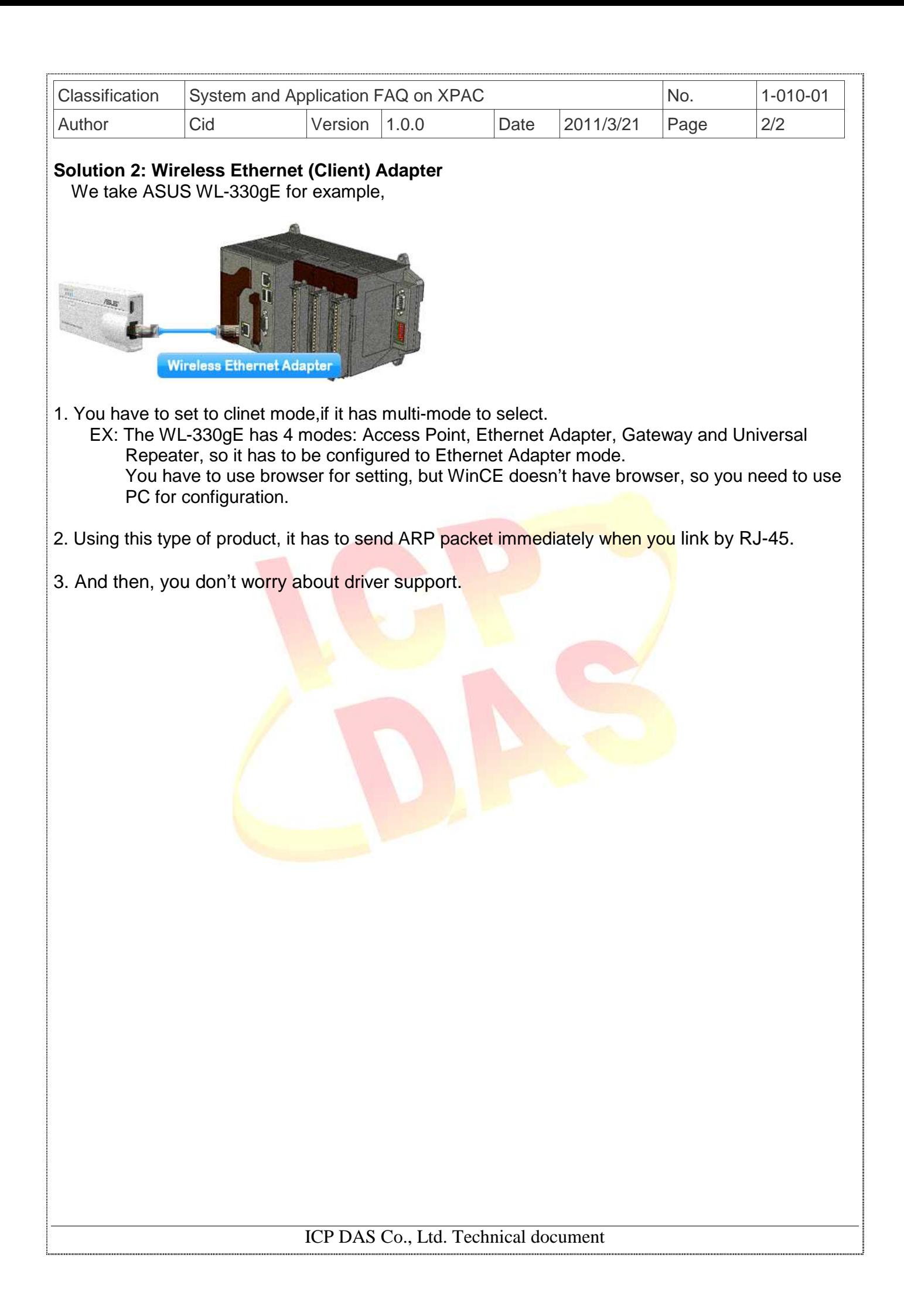